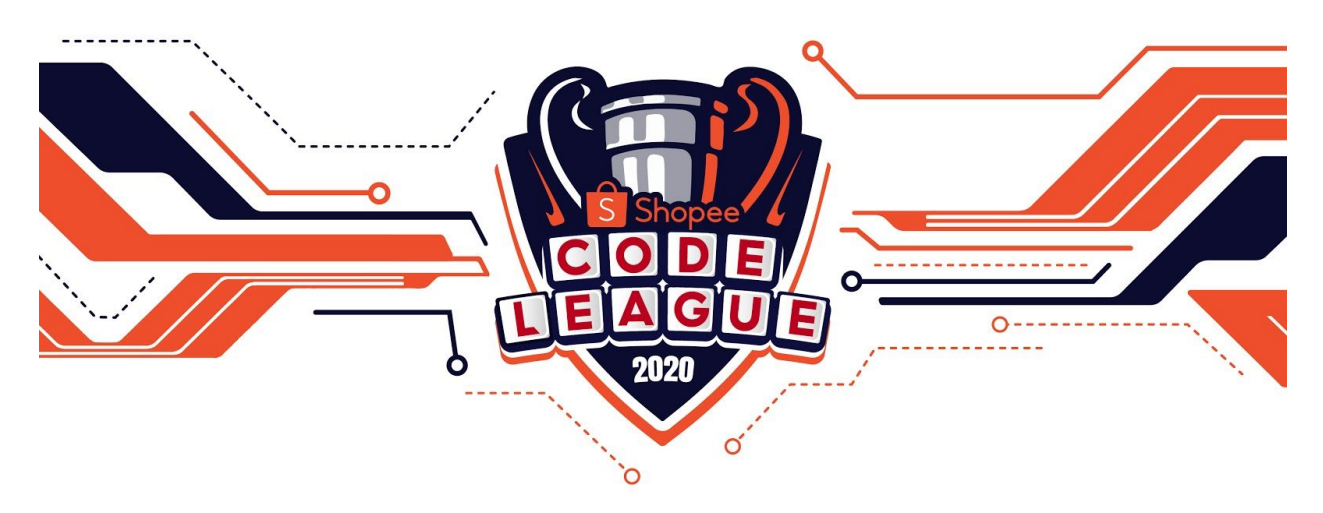

# **SHOPEE CODE LEAGUE 2020**

# **KAGGLE COMPETITION GUIDE**

### **Getting Started**

To get started, please register on Telegram & Kaggle prior to the start of the competition.

The competition link will be released on the Zoom Webinar Chat real-time. (There is a briefing session on Zoom 1 hour before the start of each competition. The link to access the Zoom webinar is released on our Weekly Announcement Newsletter.) The competition link will also be released on the Telegram channel thereafter on the day of the challenge.

(1) **[Compulsory]** Set up your Telegram Channel to receive important updates and announcements.

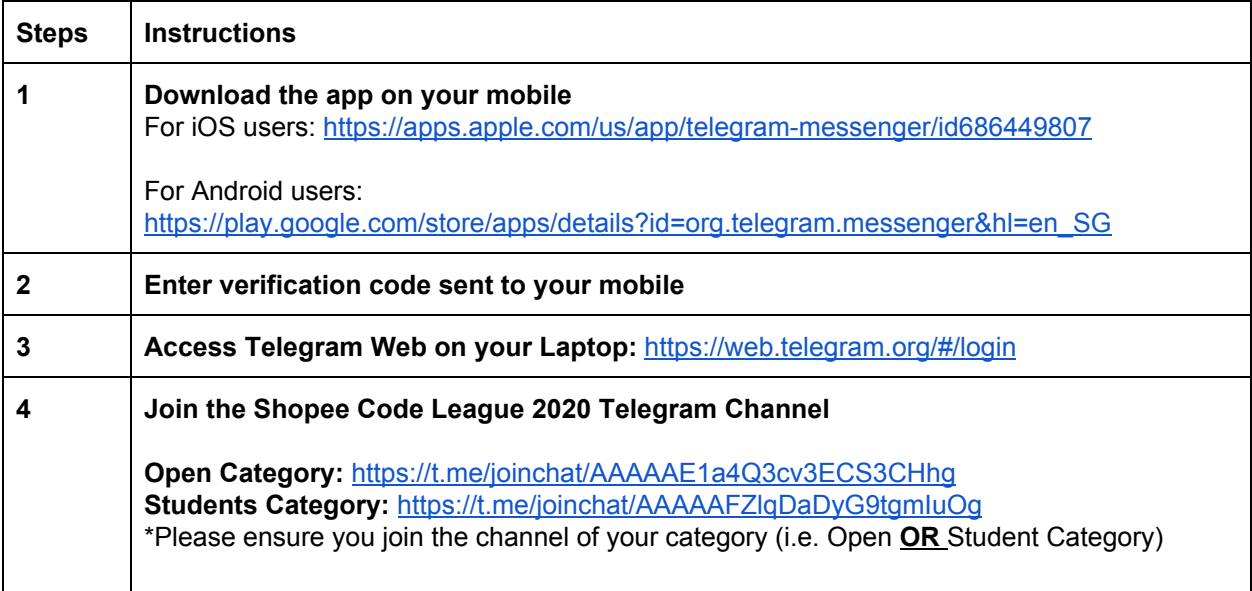

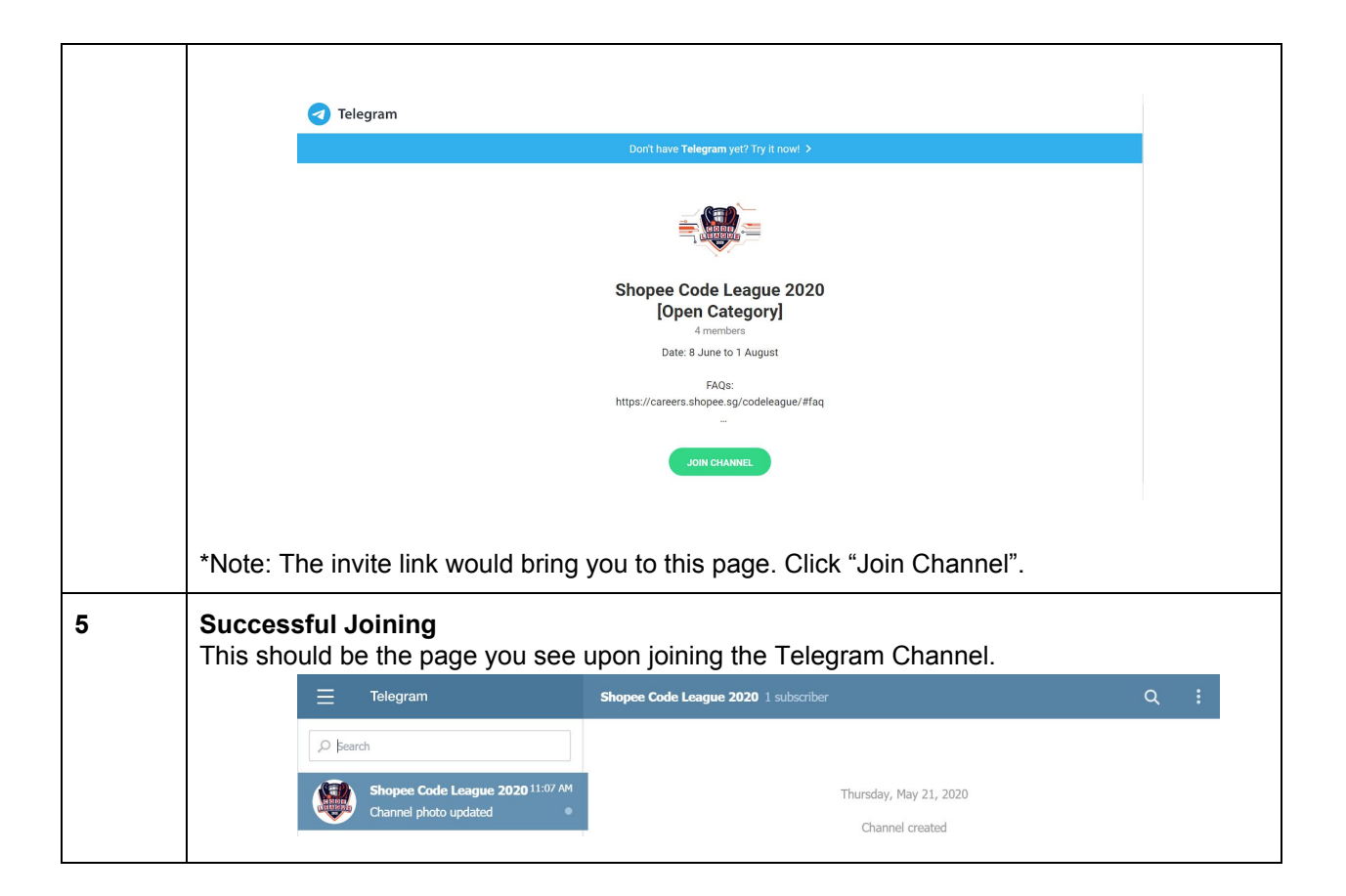

(2) **[Compulsory]** Set up and register for your Kaggle account.

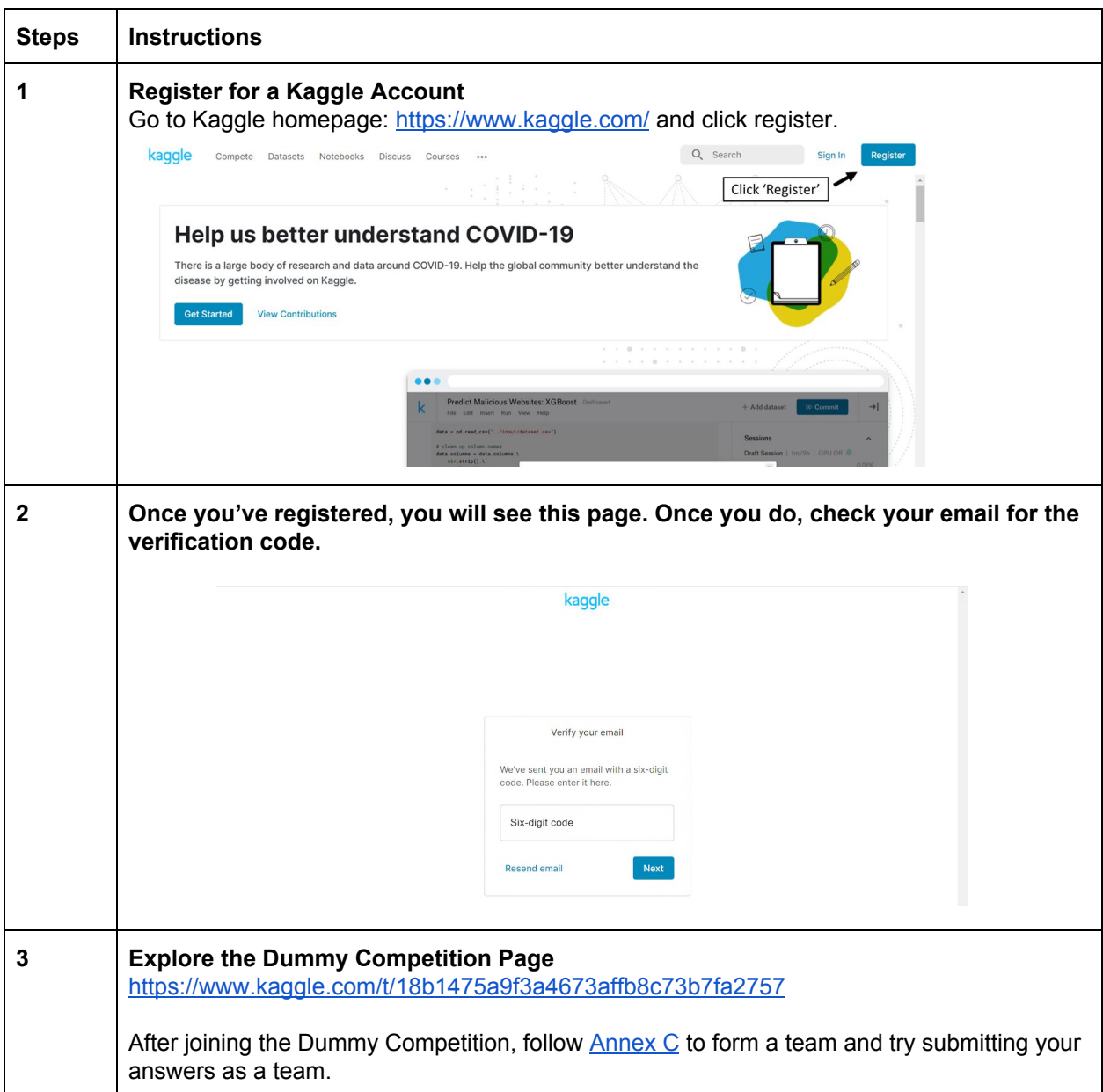

### **Competition Rules**

Shopee reserves the right to disqualify any Participants and/or teams at its sole discretion if such Participants and/or teams, where applicable is/are in breach of these Competition Terms and Conditions.

- Participants may use any language they prefer to solve the problem statements Python, Java, C++, etc
- Participants are allowed to use Internet search engines such as Google during the competition
- Participants are not allowed to enlist remote support from individuals outside of their teams
- Teams are not allowed to collaborate with each other during the course of the competition, this includes any form of discussion, sharing of notebooks between teams, etc.
- Only submissions made within the time limit for each round will be considered valid, late submissions will not be taken into consideration
- Participants may only compete in the category that they have registered for
- Team names on Kaggle must be the same as the ones used to register for the competition. Only submissions under registered team names will be considered valid

**Important**: The top 100 ranking teams based on the private leaderboard, must submit their complete scripts within 30 mins after each challenge via email to techsg $@shape.com$ . Requirements for the submission are detailed in  $\frac{\text{Annex}}{\text{E}}$  $\frac{\text{Annex}}{\text{E}}$  $\frac{\text{Annex}}{\text{E}}$  of the Competition Guide.

Note that these rules are non-exhaustive, for more information please refer to the Terms and [Conditions](https://careers.shopee.sg/codeleague/pdf/terms-and-conditions.pdf) on the Competition [website.](https://careers.shopee.sg/codeleague/)

### **Further Information**

The following Annexes are enclosed for your information:

- Annex A Joining [Telegram](#page-5-0) Channel
- Annex B Setting up a Kaggle [account](#page-6-0)
- Annex C Team [Formation](#page-7-0)
- Annex D [Discussion](#page-8-0) Board Guidelines
- Annex E Kaggle Guide & Submission [Requirements](#page-9-0)
- Annex F Common Issues during [Submission](#page-11-0)
- Annex G [Determining](#page-14-0) your Scores
- Annex H [Common](#page-17-0) Kaggle Issues

### **ANNEX A**

#### <span id="page-5-0"></span>**JOINING TELEGRAM CHANNEL**

Download Telegram for **[iOS](https://apps.apple.com/us/app/telegram-messenger/id686449807)** or **[Android](https://play.google.com/store/apps/details?id=org.telegram.messenger&hl=en_SG)** Register for an account Join the Shopee Code League 2020 Telegram Channel Click Open in Web to join the channel

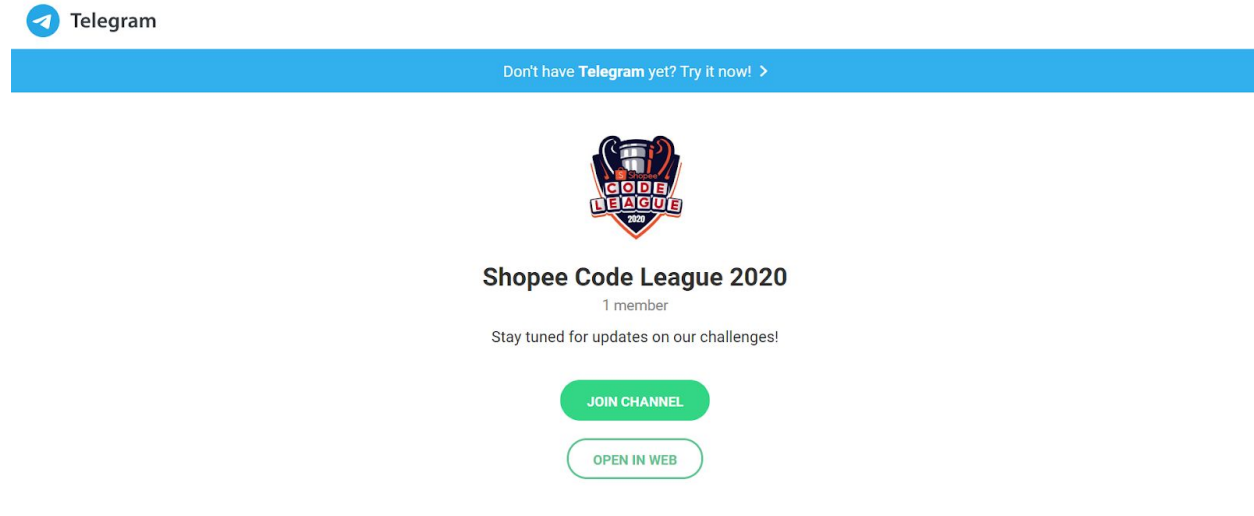

This should be the page you see on successfully joining the Telegram Channel.

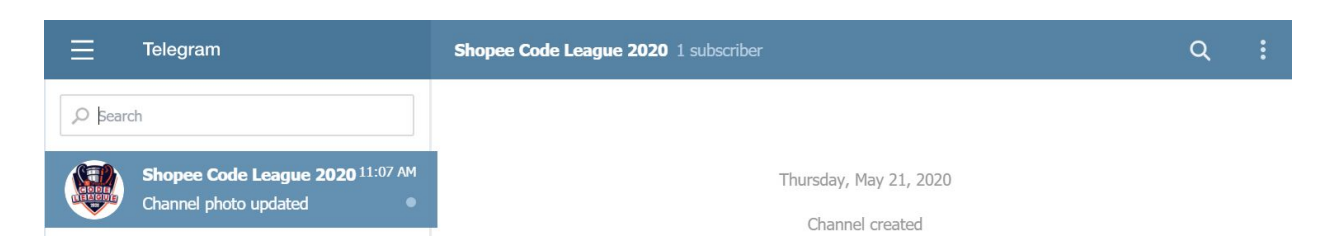

#### A sample of the message that will be sent on the day of the competition.

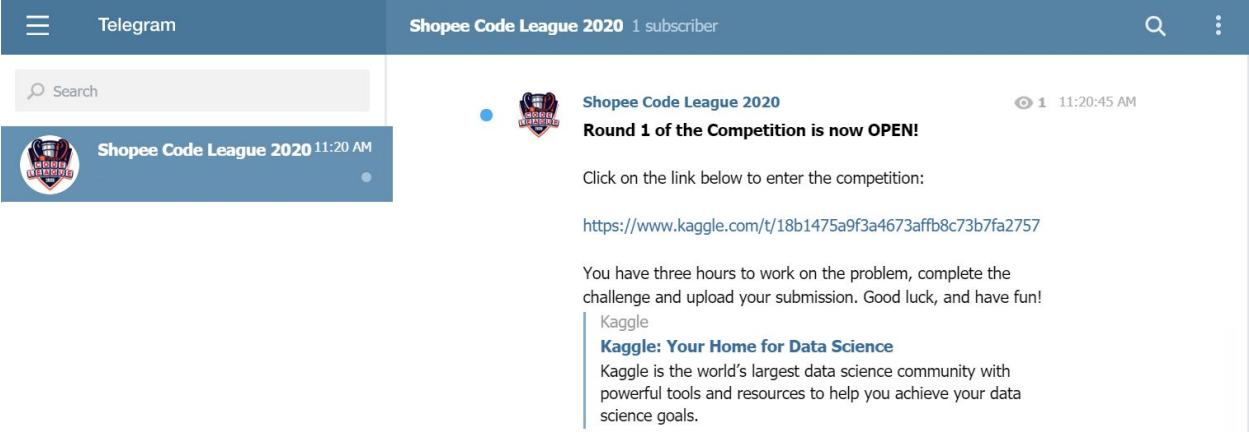

**ANNEX B**

## <span id="page-6-0"></span>**SETTING UP A KAGGLE ACCOUNT**

- 1) Go to the Kaggle [homepage](https://www.kaggle.com/)
- 2) Click Register

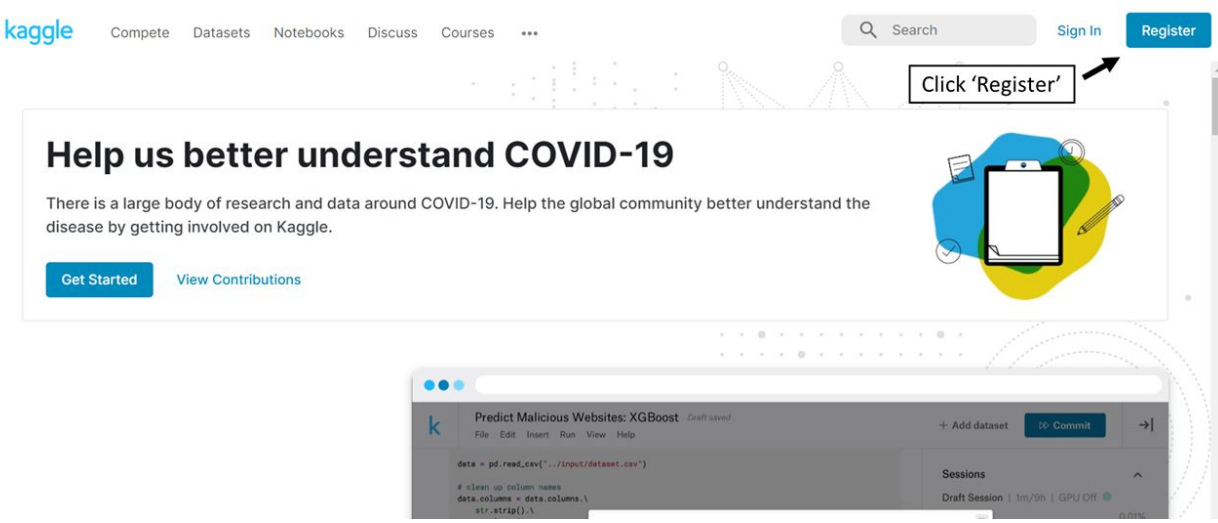

- 3) Register with your preferred method and fill in the relevant details
- 4) Once you see this page, check the email you've signed up with, for the verification code

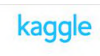

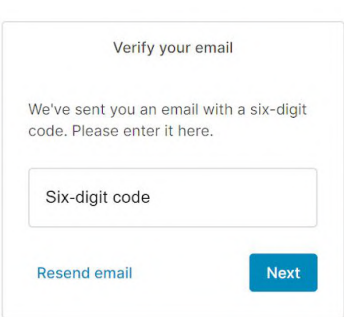

### <span id="page-7-0"></span>**TEAM FORMATION**

.

- 1) The team should form their team on the "Team" tab (In the main page of the competition, the tabs are: Overview, Data, Kernels, Discussion, Leaderboard, Rules, Team).
- 2) Team leader to enter their registered team name in the 'Team Name' field. **Please ensure that the team name on Kaggle is the same as the team name you registered for via the Shopee Code League website. Failure to comply will result in disqualification from the respective Competition.**

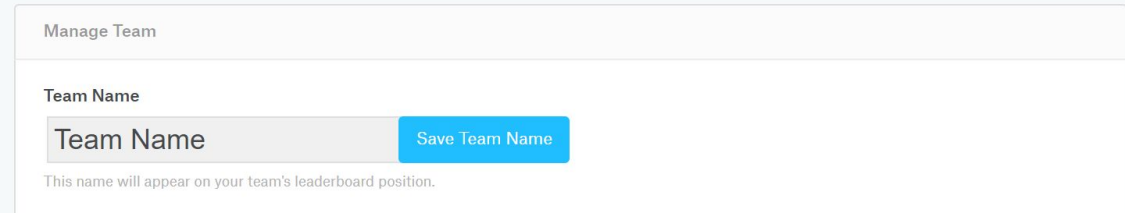

- 3) Under "Merge with other teams", team leader enter the name of your team members. Select the name from the drop-down list and click on 'Request Merge'. (Note: The team leader can only send a Merge Request to one member at a time. Each member must accept the merge request before the leader can add another member to the team)
- 4) It is recommended that team members choose names that are specific and unique (e.g "Amelia Goh", instead of "Amelia" or "A") to ensure that Team Leaders add the correct members to their teams.
- 5) **Please ensure that all team members have registered and joined the competition prior to setting up the teams.** Otherwise, the member's name will not appear in the drop-down list.

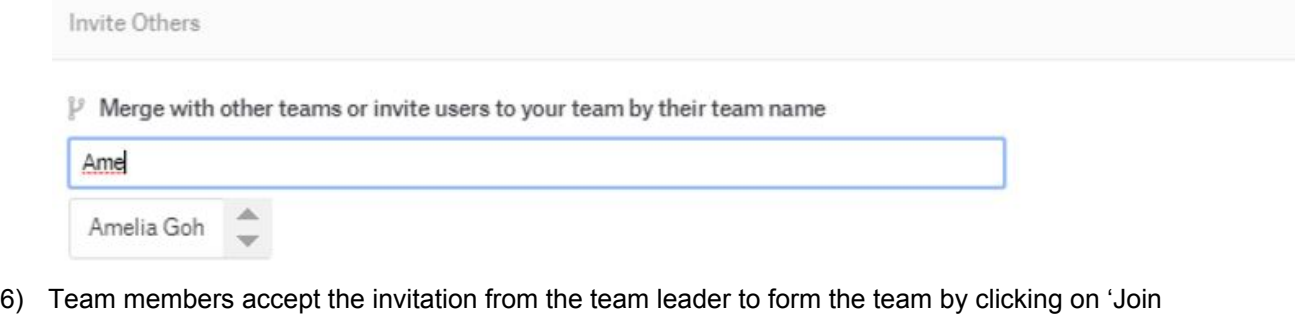

this Team'.

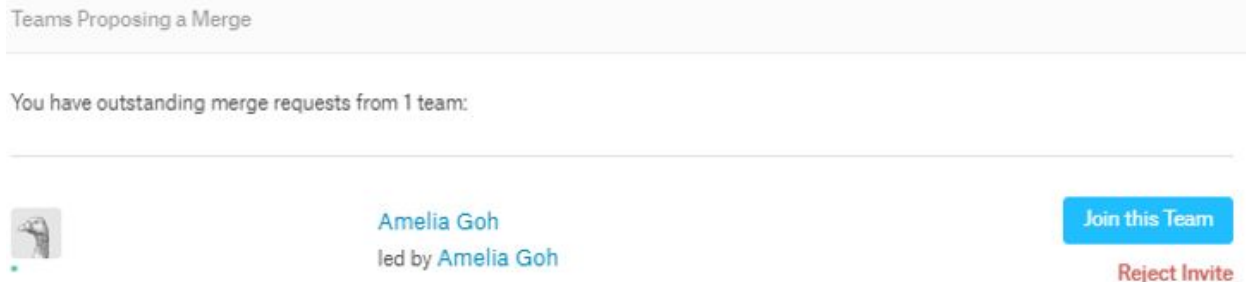

7) Team leaders are to check that they have added the right members and team members are to verify the invitation before accepting. Do note that **teams cannot be changed once formed.**

#### <span id="page-8-0"></span>**DISCUSSION BOARD GUIDELINES**

**All technical questions related to the problem statement are to be posted on the Discussion Board. Please DO NOT email [techsg@shopee.com](mailto:techsg@shopee.com) on any queries related to the problem statement.**

1) Click on the Discussion tab to post problem statement related questions on the Discussion Board.

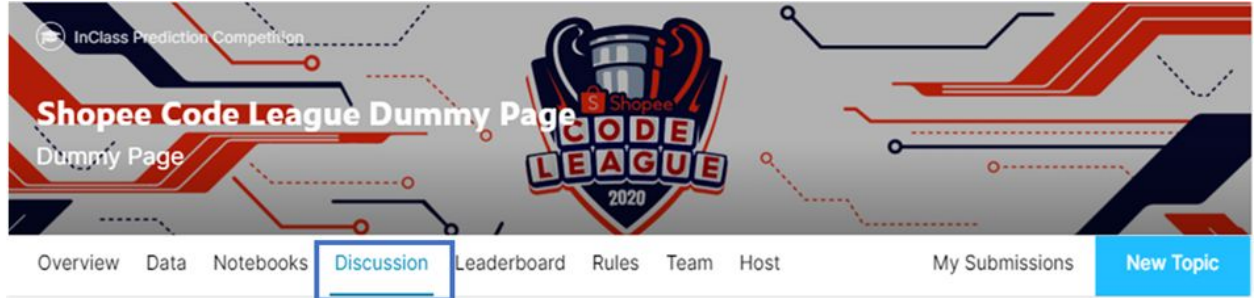

- 2) Include the Topic Title and Content in your post
	- a) Write a title that summarizes the specific problem, do not use generic titles like "Question" or "I need help".
	- b) See this [link](https://stackoverflow.com/help/how-to-ask) for reference on posting a good question

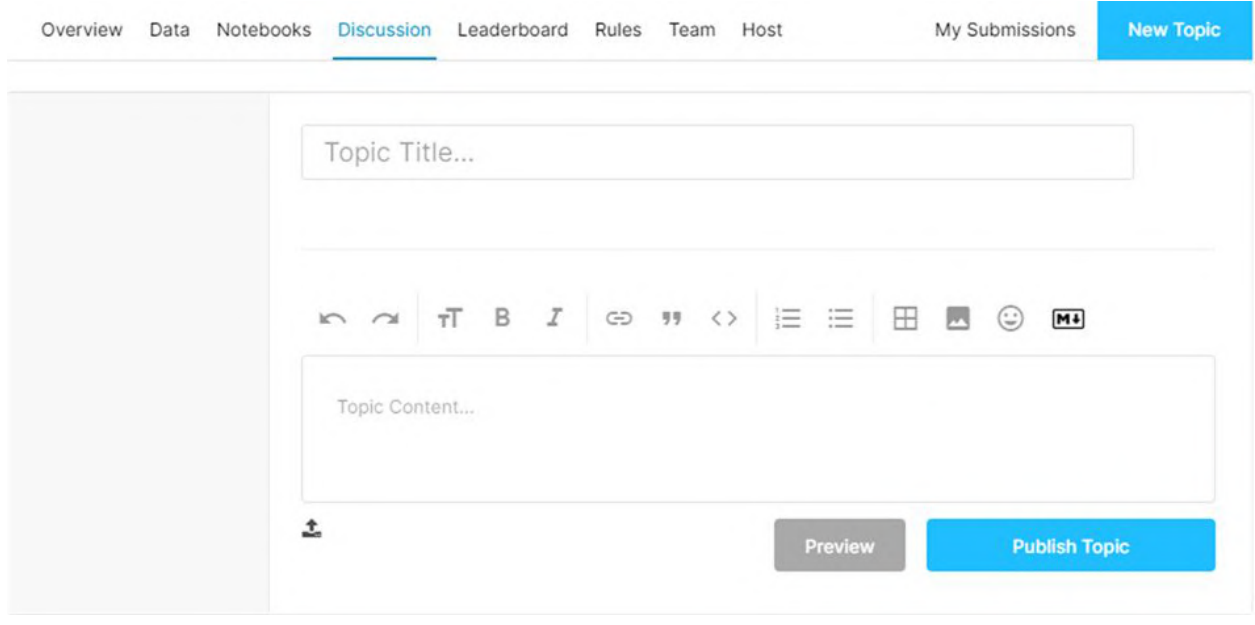

3) Do ensure you have read through the other topics already posted on the page to see if the question has already been answered before posting a new question.

### <span id="page-9-0"></span>**KAGGLE GUIDE & SUBMISSION REQUIREMENTS**

Teams are allowed to upload a maximum **combined total of 20 submissions** for each competition. Additional submissions beyond this number will be automatically denied by Kaggle.

1) Read and understand the problem statement and submission requirements in the Overview Tab

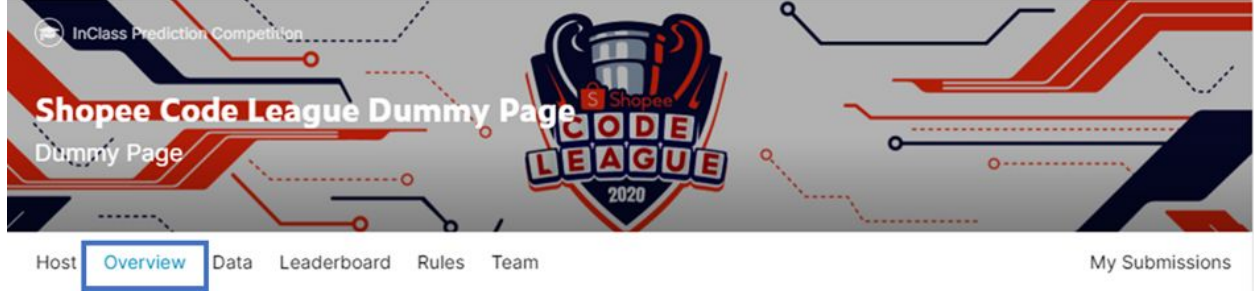

### 2) Download the data required in the Data tab

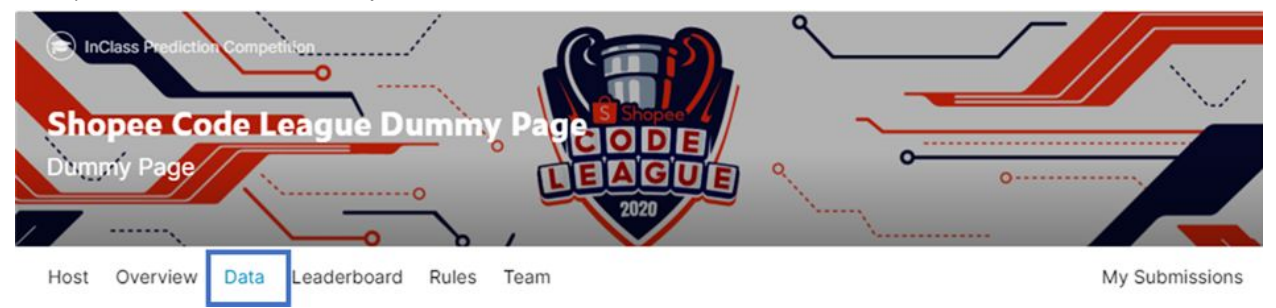

3) Submit Predictions Please upload in .csv file on Kaggle.

#### Step 1: Click on Submit Predictions

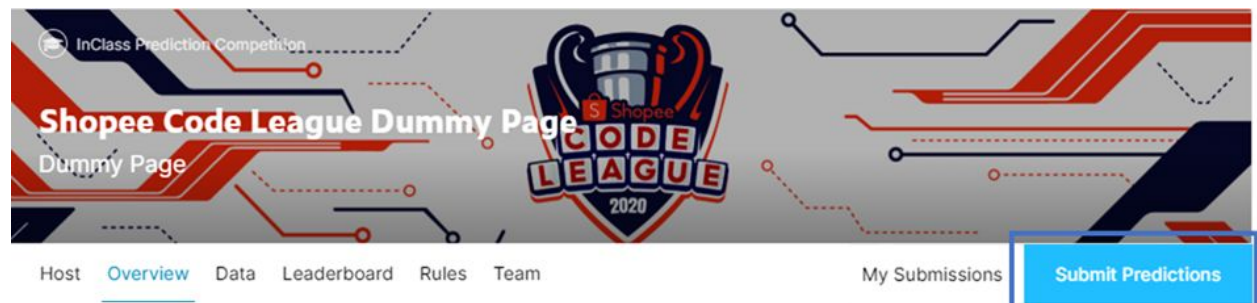

Step 2: Upload the required csv file and click 'Make Submission'. **Ensure that your submission meets the requirements before you submit your file.**

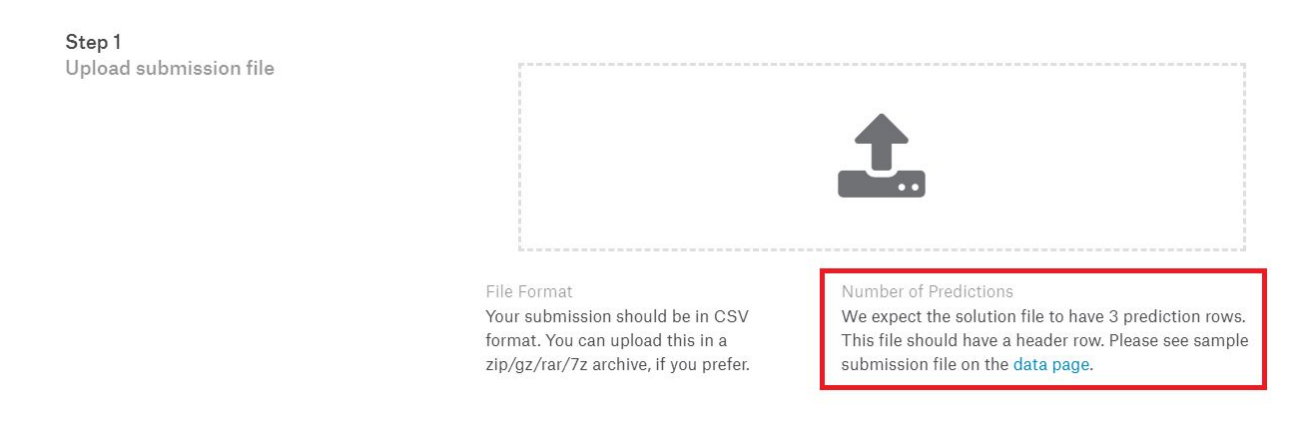

**Note**: The Top 100 teams based on the Private Leaderboard will be required to send a copy of their script within 30 minutes at the end of each challenge. Any libraries/modules/packages required to run the script must be clearly specified in the script. Email the script to **the subject of the subject line**: *Category - Team Name (Rank) - Challenge Date* The name of the script should be the same as the subject line. A sample is shown below:

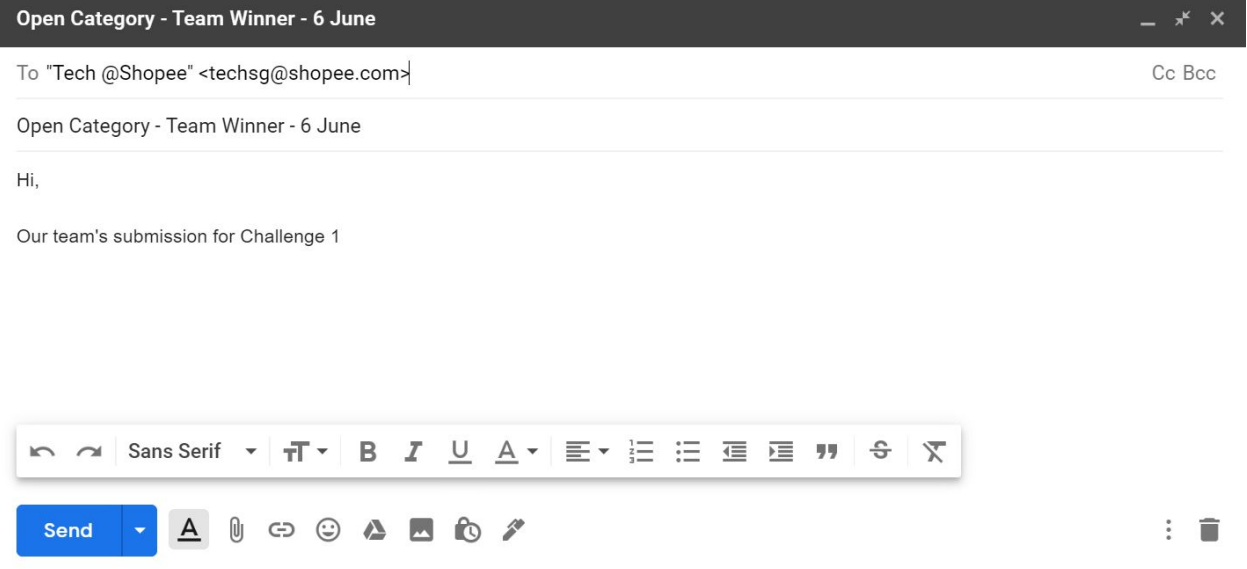

Only one submission per team is required.

Scripts sent have to be **complete** - it should run from start to end without errors and output the required .csv file of predictions for the competition.

### <span id="page-11-0"></span>**COMMON ISSUES DURING SUBMISSION**

These are a list of common issues during submission:

### **1) Wrong Headers**

In this example, the required column header was 'new\_number'. However, this submission labelled the header as 'newnumber'. Kaggle would show this error when trying to submit a solution with wrongly labelled headers.

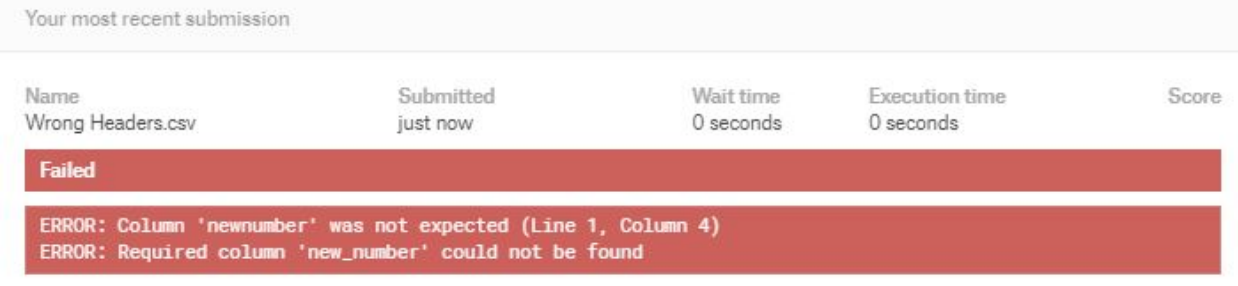

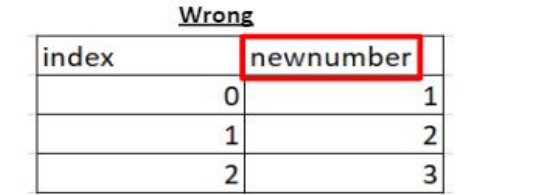

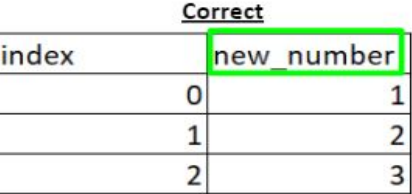

#### **2) Missing Rows**

In this example, the required number of rows is 101, excluding the header row. However this submission only contained 100 rows instead of 101 rows (excluding the header row). Kaggle would show this error when trying to submit a solution with the wrong number of rows.

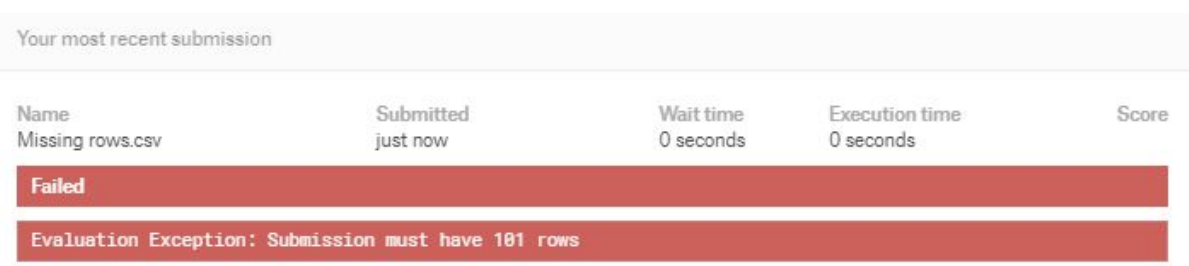

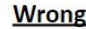

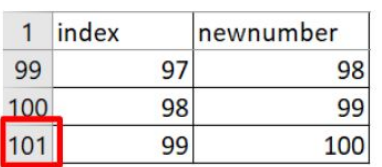

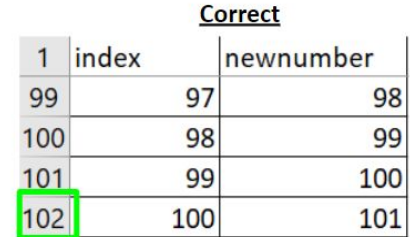

### **3) Additional Columns**

In this example, the required columns are 'id' and 'new\_number'. However this submission contains an additional column labelled 'another\_column'. Kaggle would show this error when trying to submit a solution with an additional column.

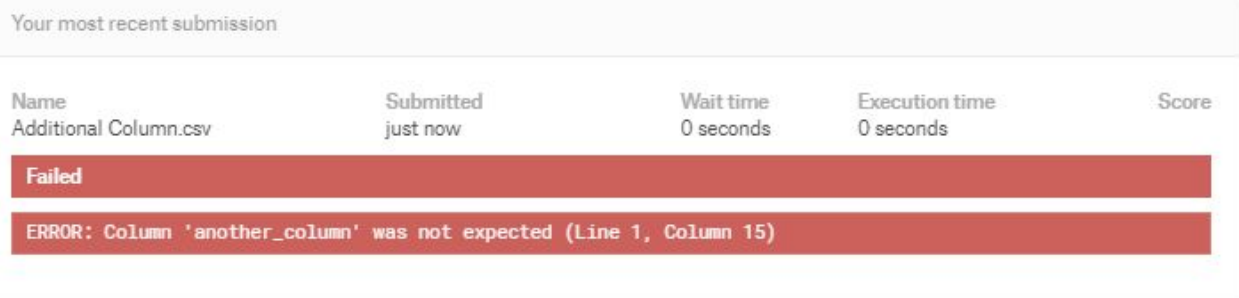

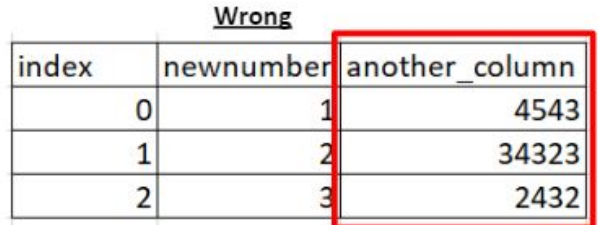

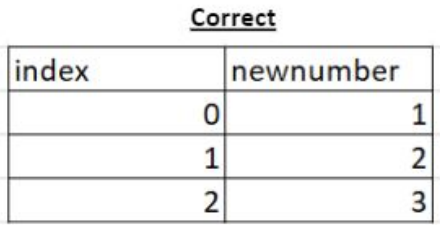

### **4) Wrong Index**

In this example, the required index (or 'id' column) is a series of numbers from 0-100. However this submission labels the index as 1-100. Kaggle would show this error when trying to submit a solution with the wrong index specified.

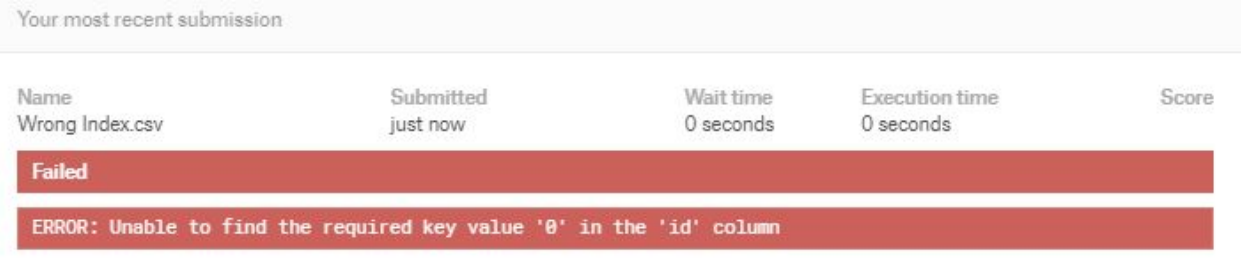

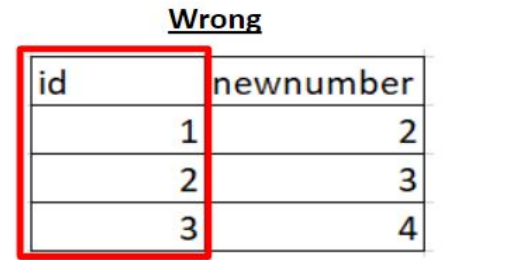

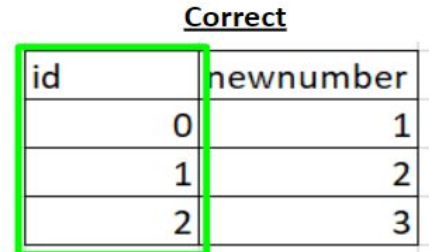

### **5) Duplicated Index Value**

In this example, all values in the 1st column need to be unique. However, this submission has duplicate values in the 1st column. Kaggle would show this error when trying to submit a solution with any duplicate values in the 1st column.

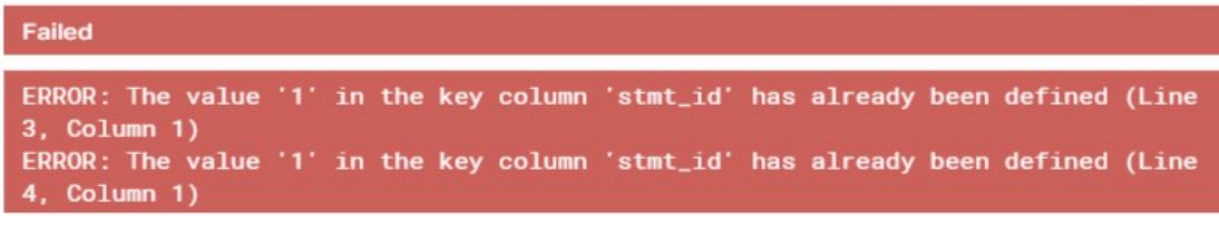

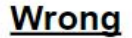

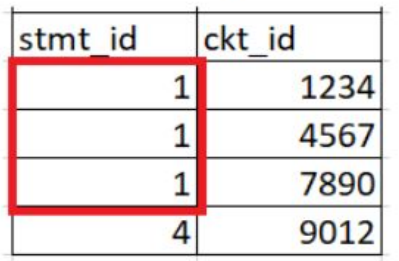

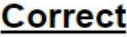

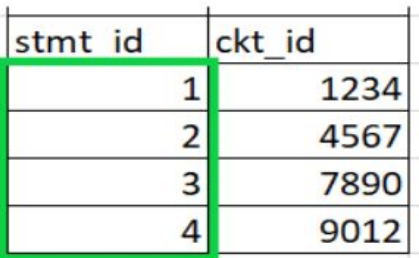

**Participants are reminded to read the problem overview and submission requirements carefully before attempting the question. No additional time will be given to teams who face problems in submitting their solution.**

**Important note:** While Kaggle provides the Notebook feature for participants to use in order to collaborate on the problems, we **WILL NOT** be providing any support to participants who may face issues in its use. Participants are also reminded it is their responsibility to set their sharing settings on these notebooks to private to prevent others from copying their code.

### <span id="page-14-0"></span>**DETERMINING YOUR SCORES**

1) Overall Rankings for each challenge will be determined by your score under the **Private Leaderboard** page.

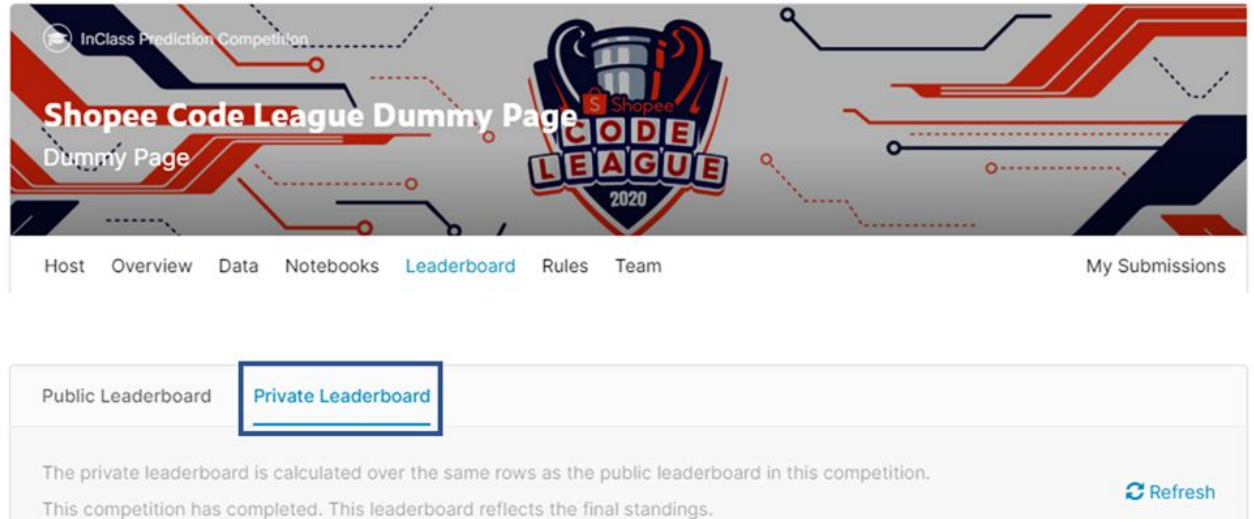

2) Regardless of the split between the Public and Private Leaderboards, only the scores on the **Private Leaderboard** will be taken into consideration for calculation of points.

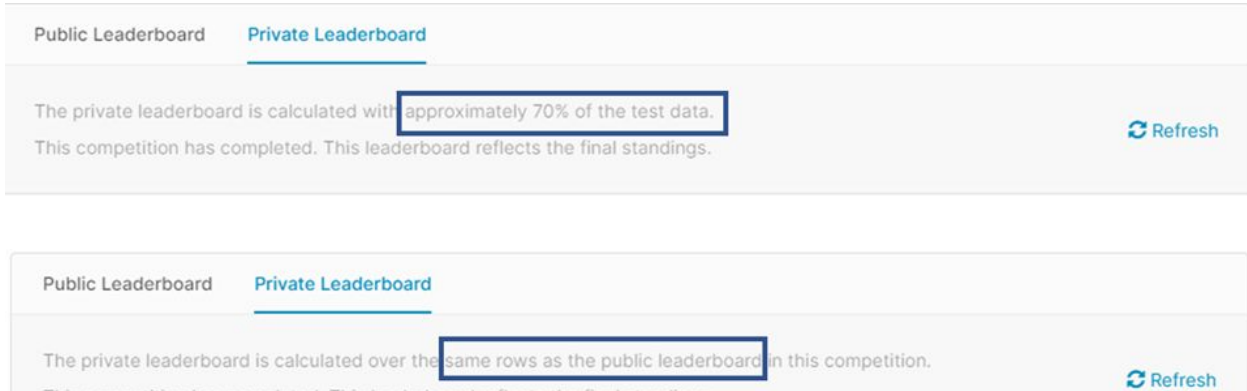

This competition has completed. This leaderboard reflects the final standings.

The split of the private and public leaderboard differs for each competition. In general, competitions which involve the creation of models will utilise **70%** of the test data to prevent overfitting. While competitions which do not require creation of models will utilise **100%** of the test data. Please find the information below:

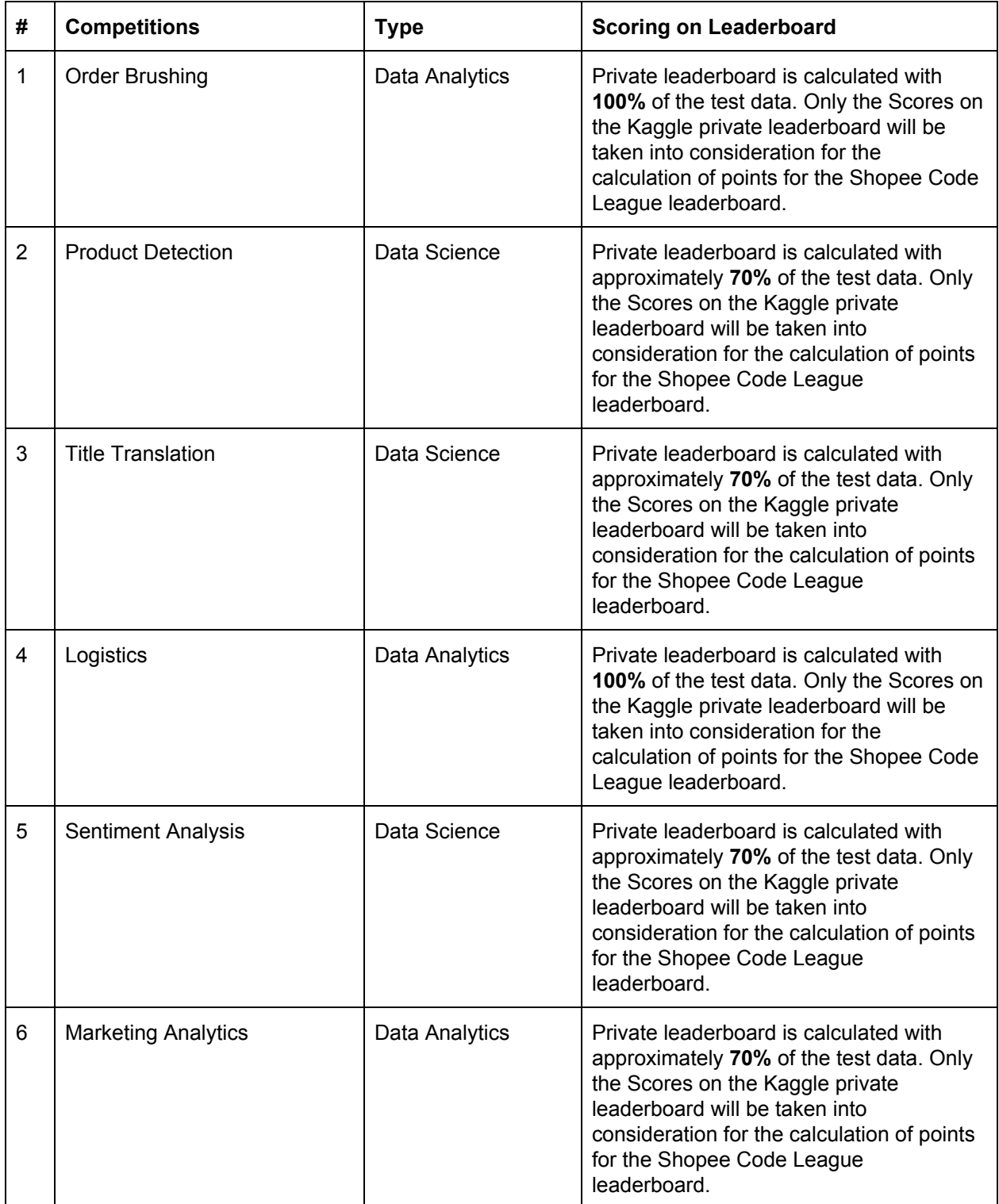

### **Example**

Each of the competitions has a different amount of points awarded for different tiers of scores on the Private Leaderboard based on challenge difficulty.

In this example the top 5 teams in this challenge have a score of between 0.91577 to 0.91802.

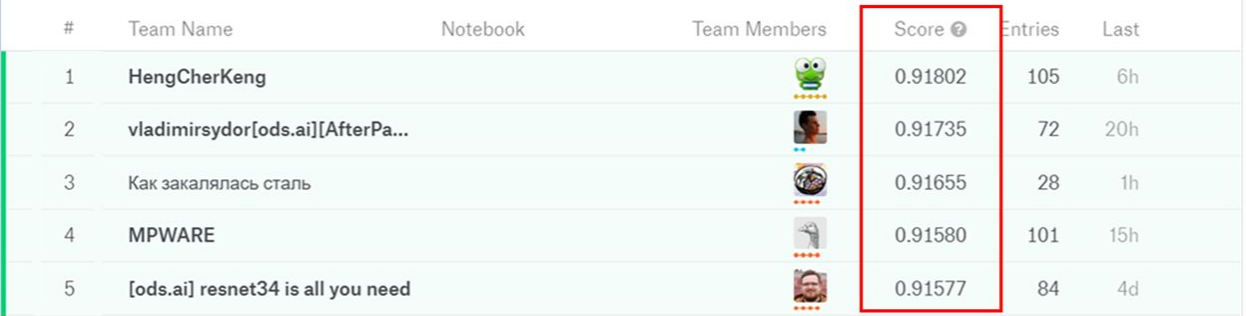

Assume the following point system for this competition is:

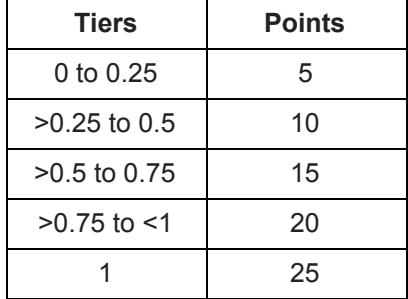

As the scores for the top 5 teams in this example are all approximately 0.91 (2 decimal places), they will all be awarded 20 points for this competition.

## <span id="page-17-0"></span>**COMMON KAGGLE ISSUES**

Should you come across any of these issues while attempting the competition, please refer to the guide below on the necessary actions to take.

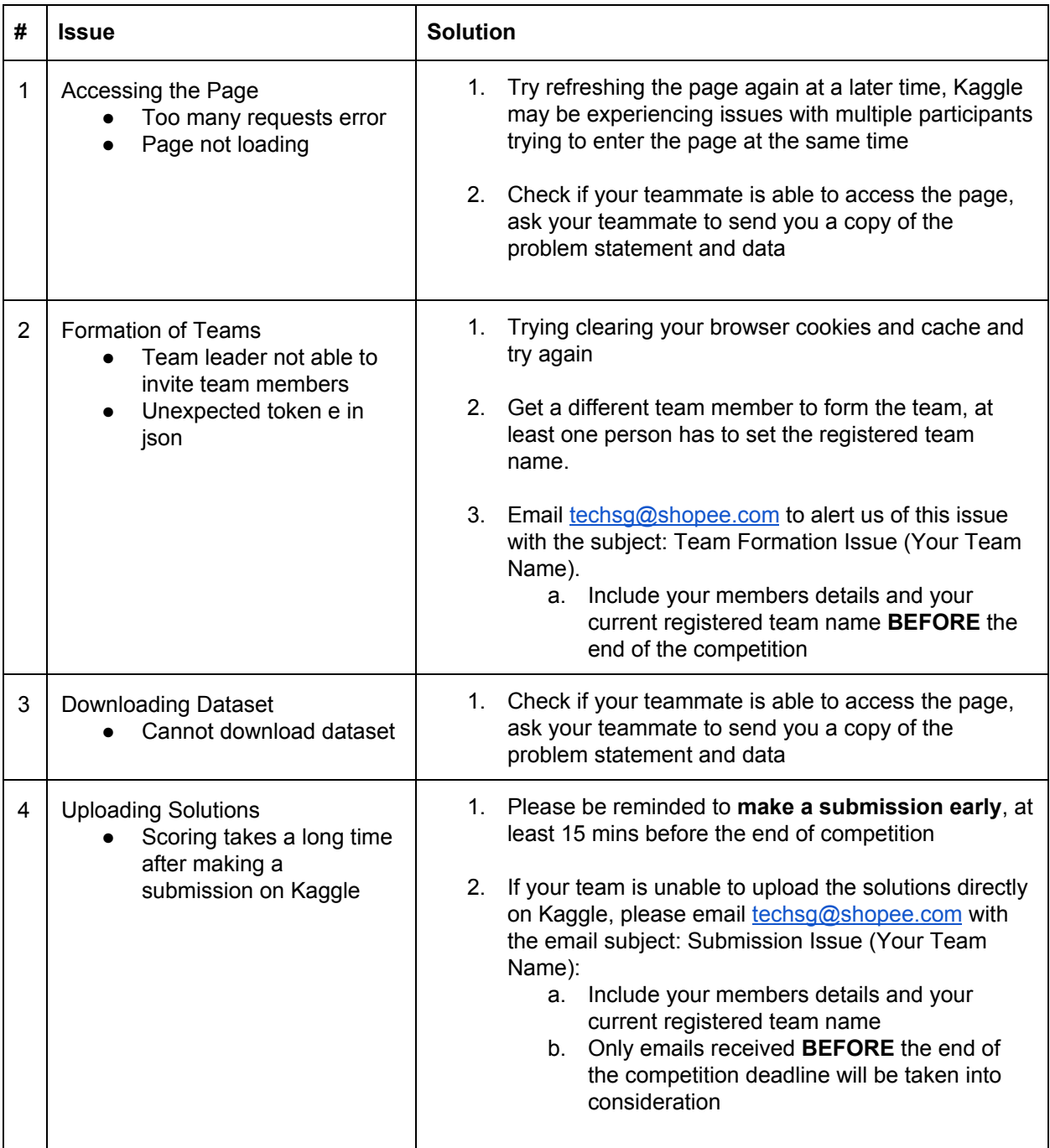